## **New & Returning WLW Girls BB Blast Fundraiser Setup**

Athletes & Parents-Joining a new year. SAME BLAST ACCOUNT.

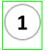

Scan to Join this year's team. You may already be imported by your Coaches.

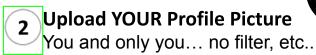

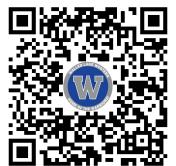

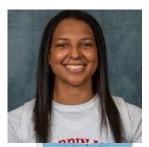

3

**Download the Blast Athletics App** 

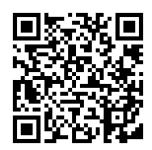

Scan or search Blast Athletics in App Store-THEN SIGN IN

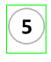

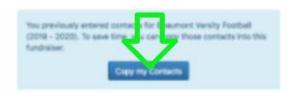

When you click the Yellow Invite Sponsor button & see this Blue box above. Click on the Blue button that says 'COPY MY CONTACTS'. The contacts that donated last year will import. Make sure to enter more contacts if you do not have 20 or more.

4

## **Invite 20 or more Sponsors**

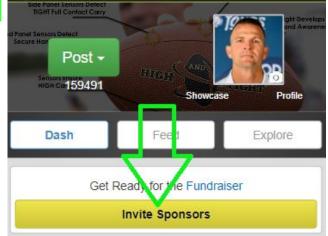

6

## Enter Contacts

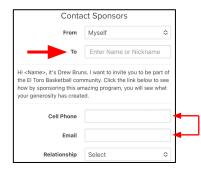

Enter name or nickname of person (Dad, Mom, Uncle Joe, etc.). Make sure you enter CELL PHONE # (leave email blank if you'd like or enter both- international has to be email)

## **Additional Information**

- Reminder- Each Athlete and Coach will need their own account with their own name, email and phone number (ONCE)
- Blast Athletics is used for schedules, communication, photos, videos, messaging, and more
- Athletes, Parents, and Coaches can be on Multiple Teams and Programs with their one account- just JOIN the others.

<u>IMPORTANT</u>: No contact information is shared, sold or used for any other purposes by Blast Athletics other than this fundraiser. Contacts will receive one immediate donation request and 3-4 reminders via text or email.

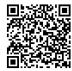

For questions, please reach out to your Blast Rep Coach Tom Creguer (Cray-jur) 989-400-7273 HIGHandTIGHT@Blastfundraising.com